# Bash Daunbu, Ochosholc norumu, Ba

## Программа СУБД Асс

**Учитель информатики ГБОУ ШИ «Олимпийский резерв»**

**Подзолкина Л. С.**

 **2014**

#### 1. Базы данных

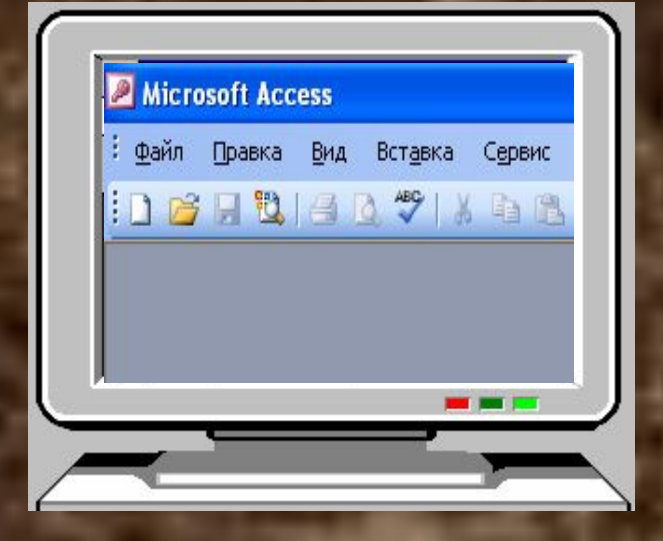

Записная книжка **МОЖЕТ** служить примером базы данных. которой любой пользуется цивилизованный человек.

Другим примером  $6a3$ данных справочники и ЯВЛЯЮТСЯ словари, которыми Вы пользуетесь на работе и в повседневной жизни.

База данных - это инструмент для хранения и организации информации.

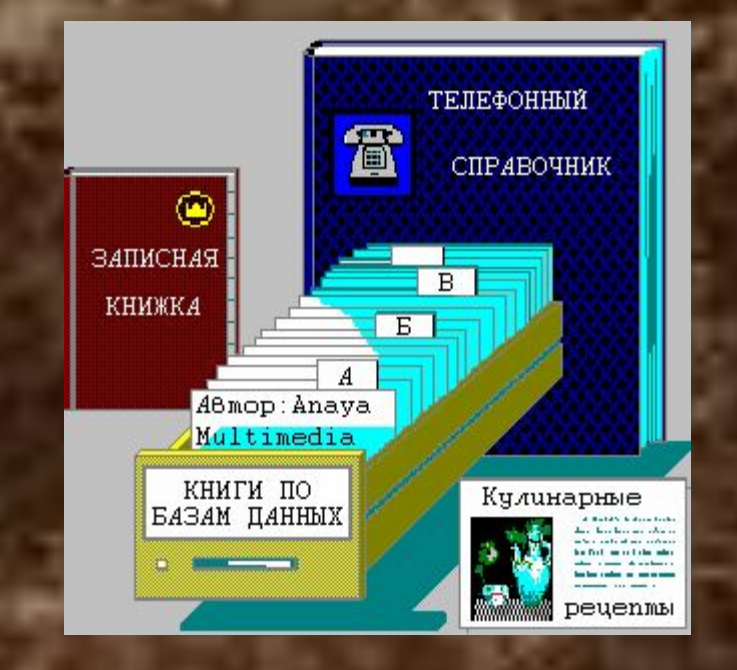

**Многие** домашние ХОЗЯЙКИ составляют картотеки кулинарных рецептов, не подозревая, что при этом они формируют базы данных.

*База данных —* **это файл специального формата, содержащий информацию, структурированную заданным образом.** 

*База данных (БД)* **- это информационная модель, позволяющая в упорядоченном виде хранить данные о группе объектов, обладающих одинаковым набором свойств.**

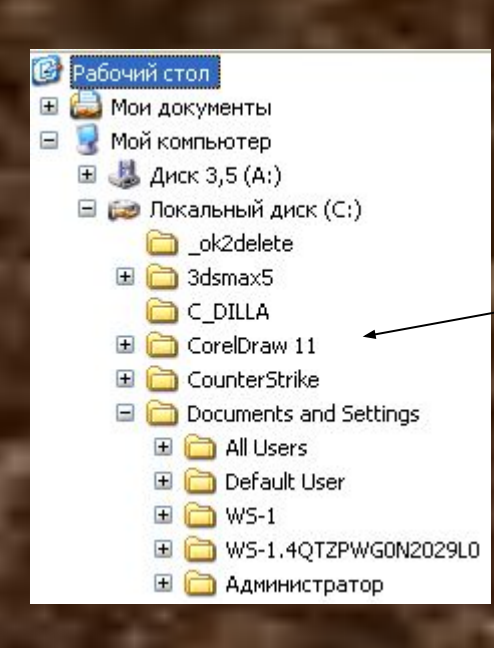

**Существует несколько различных структур информационных моделей и соответственно различных типов баз данных:**  *иерархические, табличные и сетевые.*

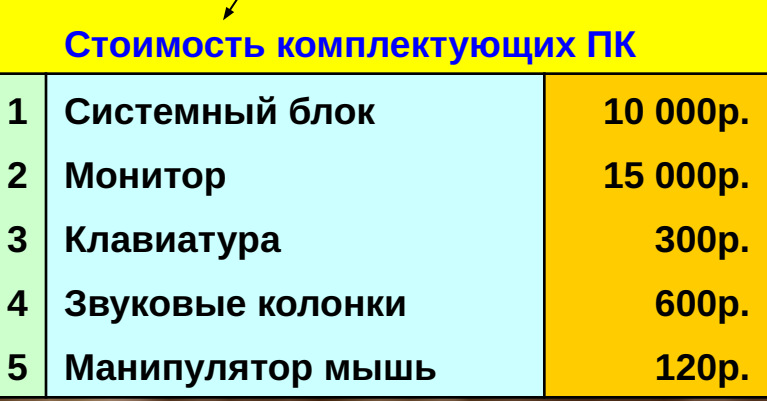

#### Поля, их свойства и типы данных

Поля — основные структурные элементы базы данных, которые обладают определенными свойствами:

] Длина - основное свойство, которое выражается в символах или в знаках

] Имя - уникальное свойство любого поля

] Подпись — это та информация, которая отображается в заголовке столбца

Типы данных-

- 1 Текстовый одна строка текста до 255 символов
- ] Поле MEMO текст, состоящий из нескольких строк до 65 535 символов
- ] Числовой число любого типа
- ] Дата/время содержит дату и время
- ] Денежный выражается в денежных единицах (рубли, доллары и т д)
- **Счетчик вводится автоматически с вводом новой записи**
- ] Логический содержит одно из значений TRUE (истина) или FALSE (ложь) и используется в логических операциях

∃ Поле объекта **OLE – содержит рисунки, звуковые файлы, таблицы Excel,** документы Word и тд

## СУБД

### Access

**Системы управления базами данных** (**СУБД**) **— это программные средства, с помощью которых можно создавать базы данных, наполнять их и работать с ними.** 

> **В состав пакета Microsoft Office 2003 входит система управления базами данных Access 2003.**

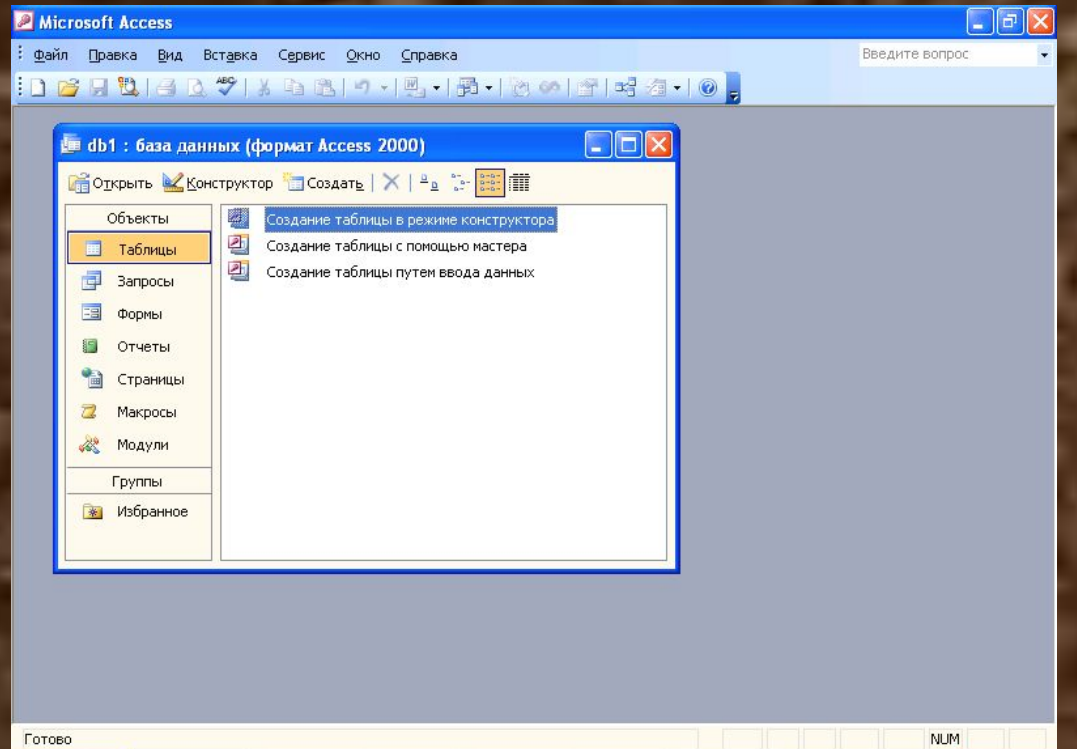

#### **Объекты Access**

*Таблицы* **— основные объекты базы данных.**

*Запросы* **— это специальные структуры, предназначенные для обработки данных базы.**

*Формы* **— это объекты, с помощью которых в базу вводят новые данные или просматривают имеющиеся.**

*Отчеты* **— это формы «наоборот», С их помощью данные выдают на принтер в удобном и наглядном виде.** 

*Макросы —* **это** *макрокоманды.*

*Модули* **— это программные процедуры, написанные на языке Visual Basic.**

#### **Режимы работы с Access 2003**

**В работе с любой базой данных есть два разных режима:**  *проектировочный* **и** *эксплуатационный* **(пользовательский).** 

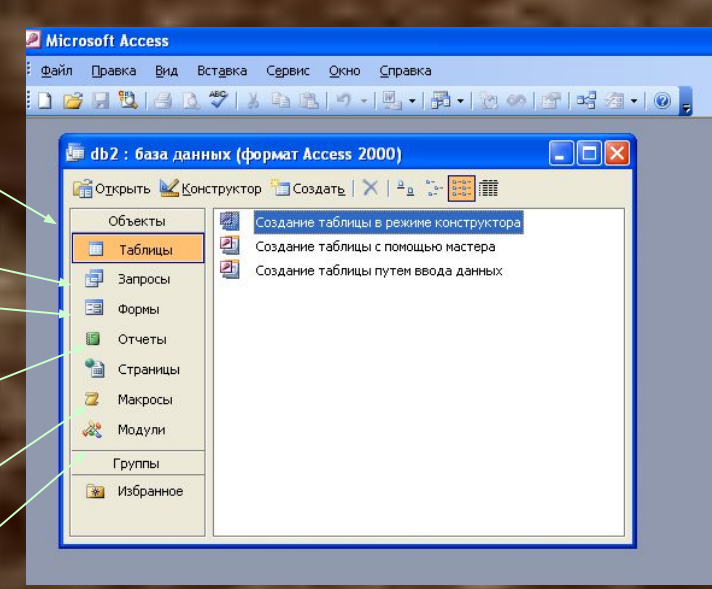

#### **Таблицы. Создание таблиц.**

**Таблицы — основные объекты базы данных.** 

гичный» способ

Возвраст

50

24

33

30

20

ক্র

**состоит в импорте таблиц из другой** 

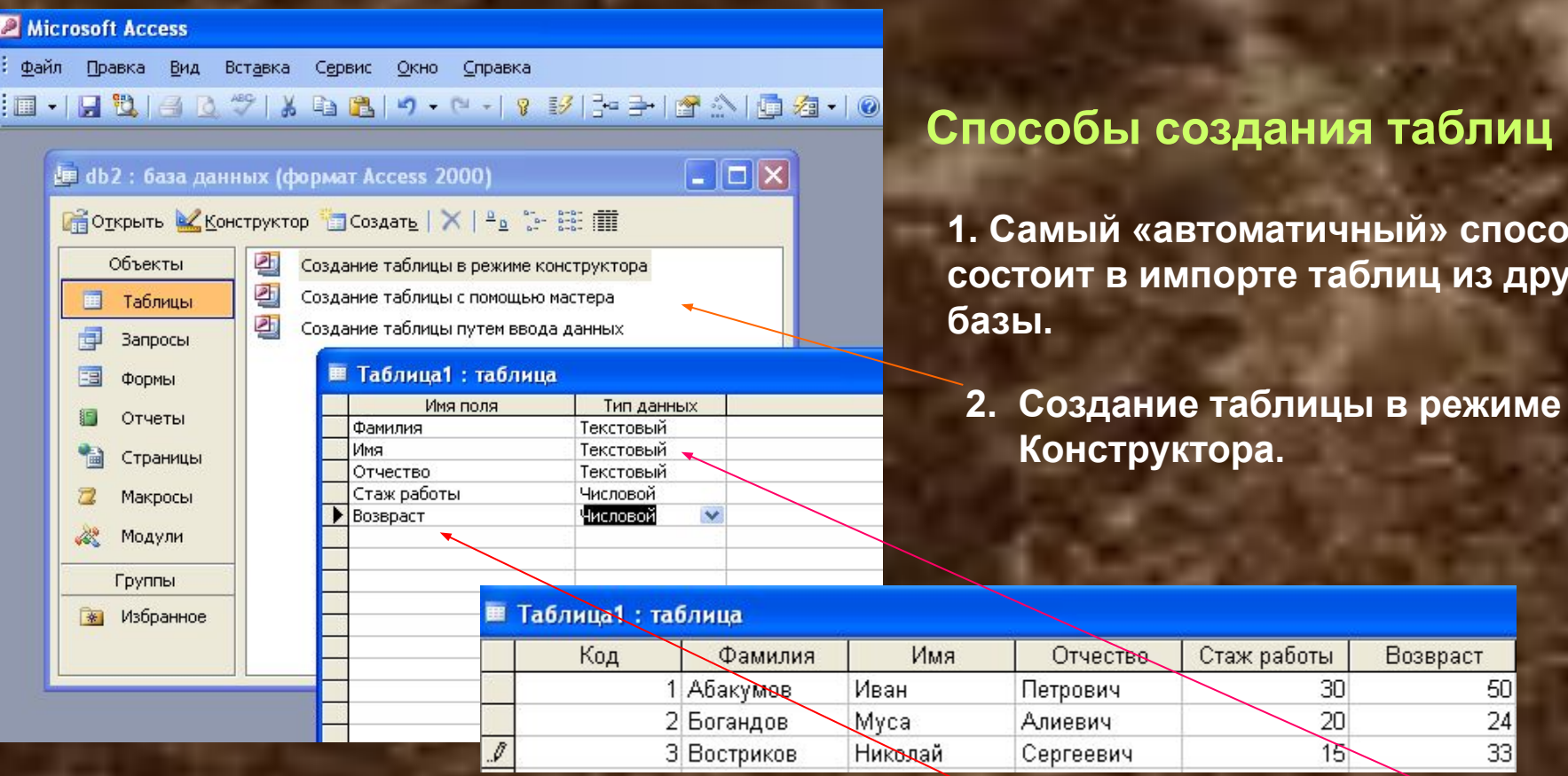

**В этом режиме можно самостоятельно задать имена полей, выбрать их тип и настроить свойства.**

#### **3. Создание таблицы с помощью Мастера**

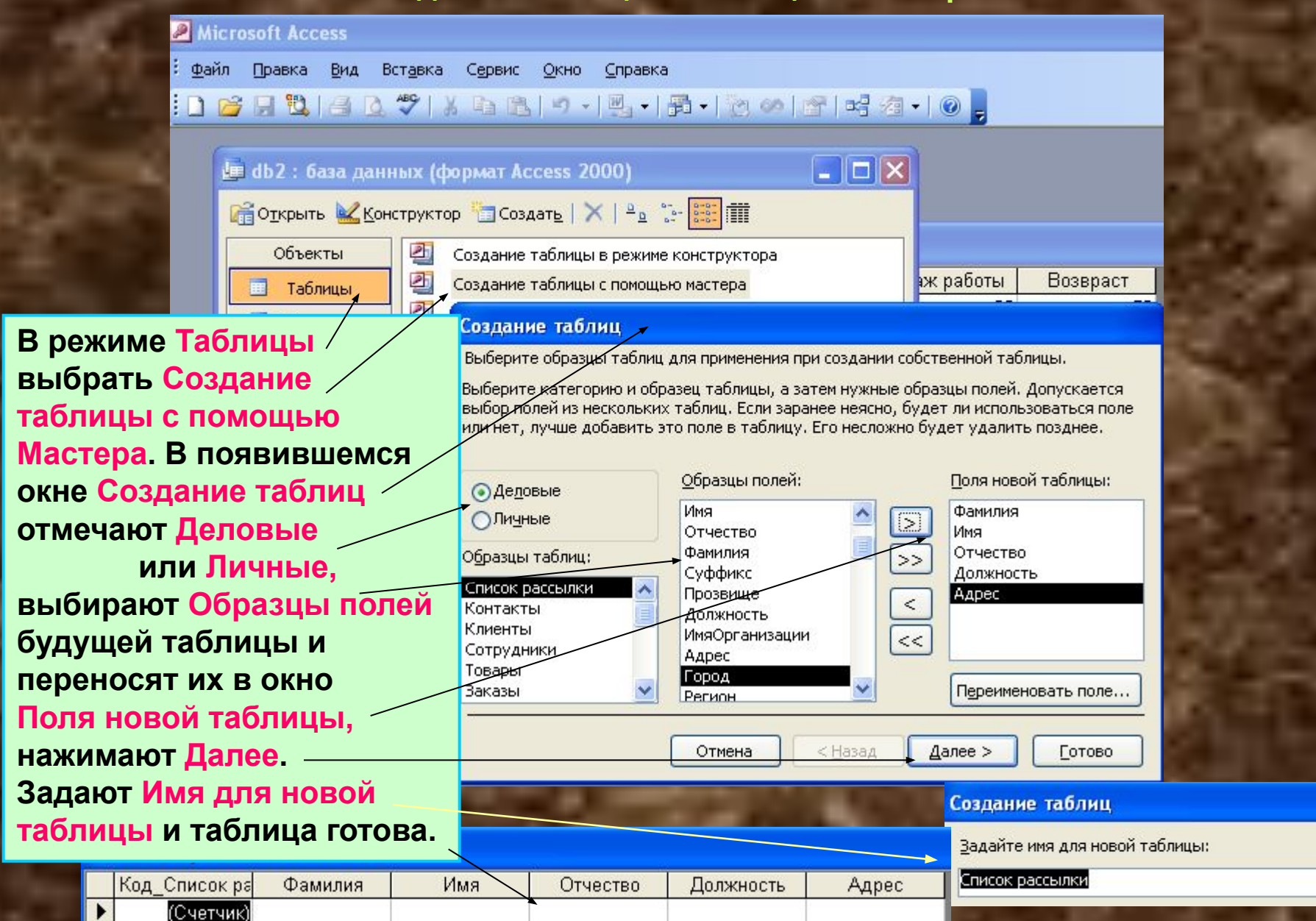

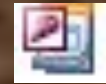

#### Создание таблицы путем ввода данных!

#### Microsoft Access

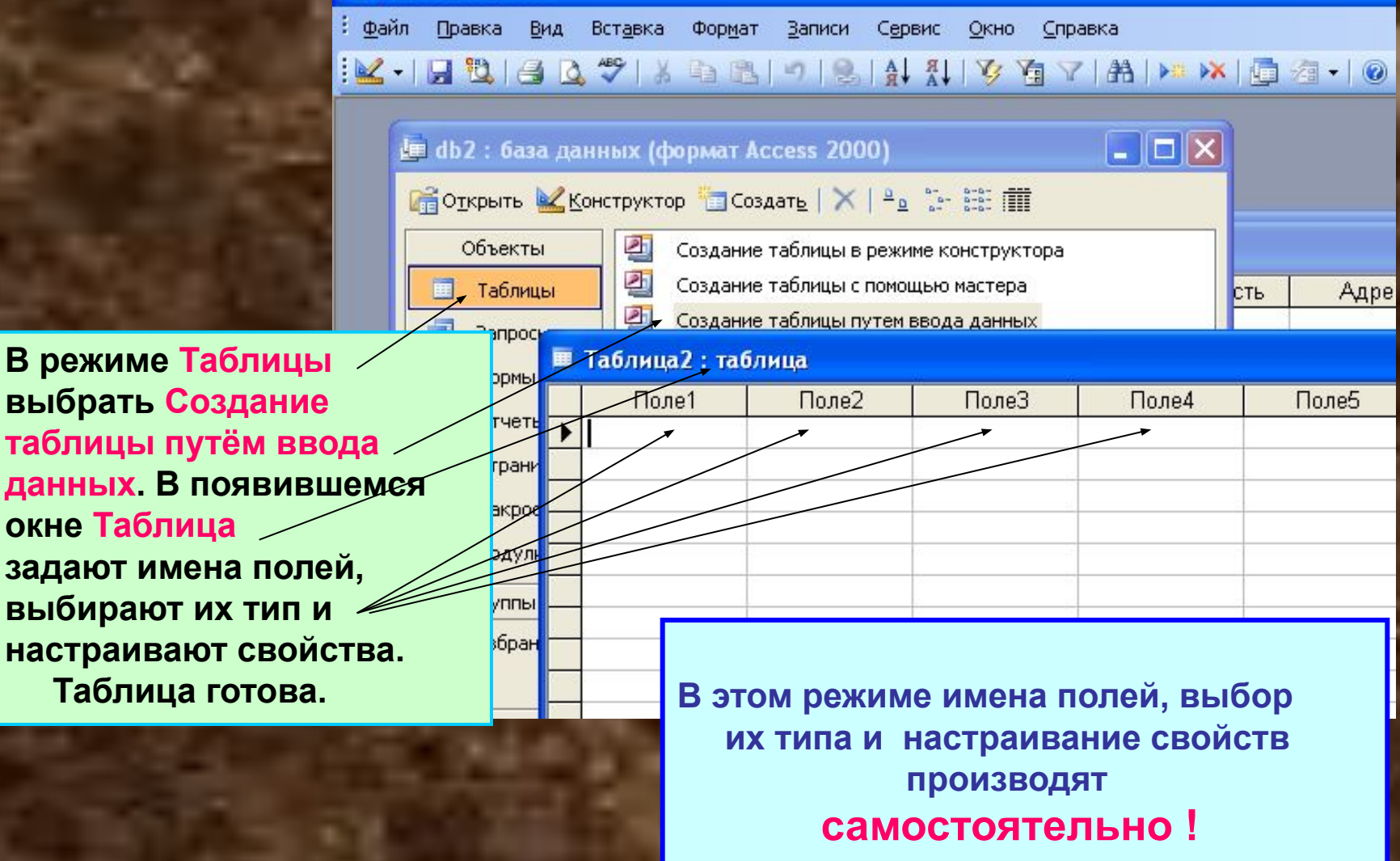

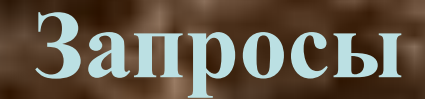

**Таблицы баз данных не являются самостоятельными документами. Сама база — это документ. Ей соответствует файл на диске, и мы можем сделать его копию. Структура таблиц — тоже документ.** 

**Все изменения в таблицах сохраняются автоматически** *в режиме реального времени.*

**Для доступа к данным есть гибкое и удобное средство —** *запросы*

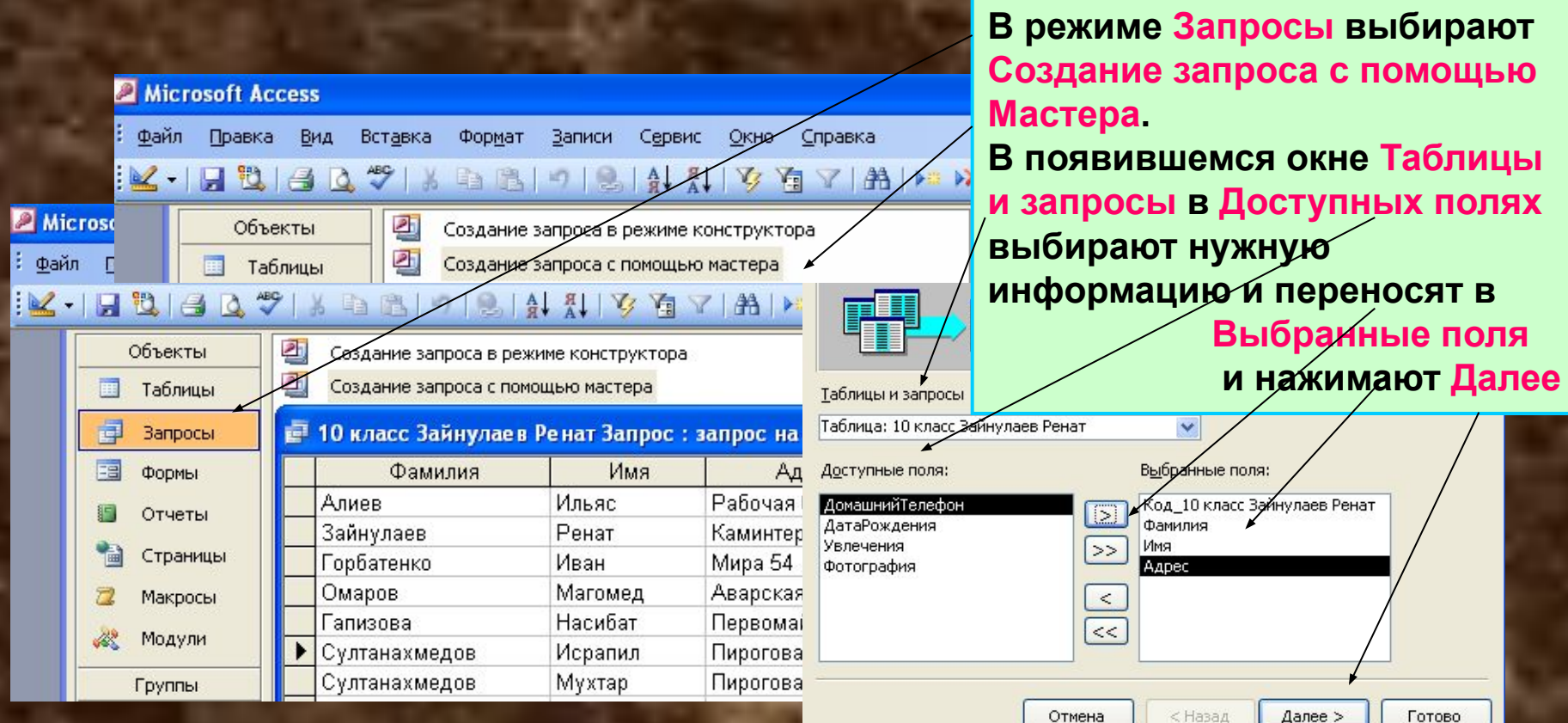

**В результате работы запроса из общей исходной базы формируется**  *результирующая таблица,* **содержащая часть общей информации, соответствующую запросу.** 

#### **Запрос можно создать и в режиме Конструктора**

**Microsoft Access** 

 $\underline{\mathbb{K}}\cdot|\;\underline{\mathbb{H}}\;\underline{\mathbb{U}}\;|$ 

E

Правка

Объекты

Таблицы

Запросы

Вид

 $\n **A**\n$ 

Файл

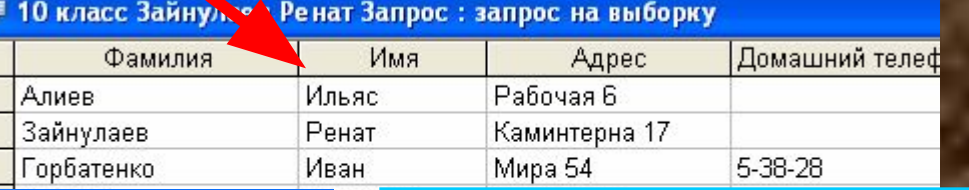

**В режиме Запросы выбирают**  Вставка Фермат Записи Сервис Окно Справка **Создание запроса в режиме**   $102$  $\frac{A}{A}$   $\frac{B}{A}$   $\frac{C}{2}$ **Конструктора. В появившемся**  Создание запроса в режиме конструктора **окне Запрос на выборку България становить станализирования отмечают имена полей соответствующих запросу. Если**  10 кла 10 класс... 10 класс... **нужны данные из разных таблиц, то эти таблицы LINDA SOL** Код 10 клас Код 10 клас Кя Фамилия емилия **добавляют к запросу и**  Имя Адрес Имя **Домашний** Адрес Адрес **устанавливают между ними**   $\leftarrow$ **связи Запрос готов.**Поле: Фамилия Имя таблицы: 10 класс Зайнулае Сортировка:  $2x$ Добавление таблицы Вывод на экран: v ⊽ Условие отбора: Таблицы | Запросы | Таблицы и запросы Добавить или: Закрыть 10 класс Зайнулаев Ренат

#### **Формы**

**Для упрощения труда разработчик базы может подготовить специальные объекты —** *формы.* **Форма представляет собой некий электронный бланк, в котором имеются поля для ввода данных. Наборщик вводит данные в эти поля, и данные автоматически заносятся в таблицы базы.**

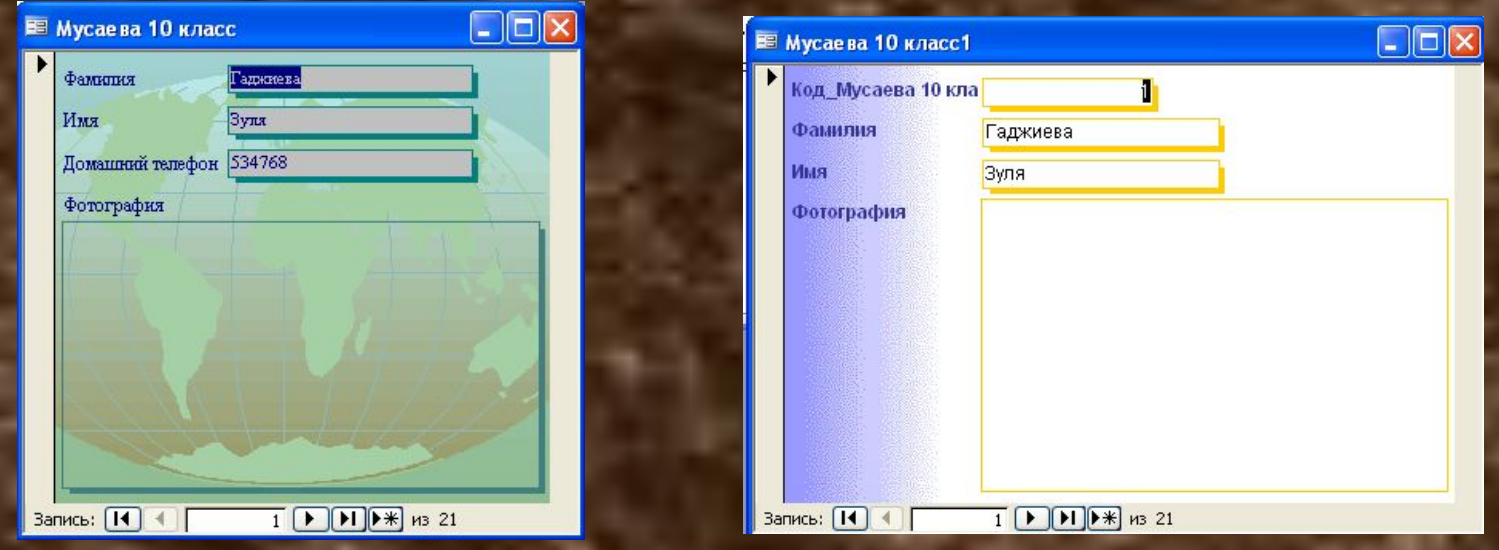

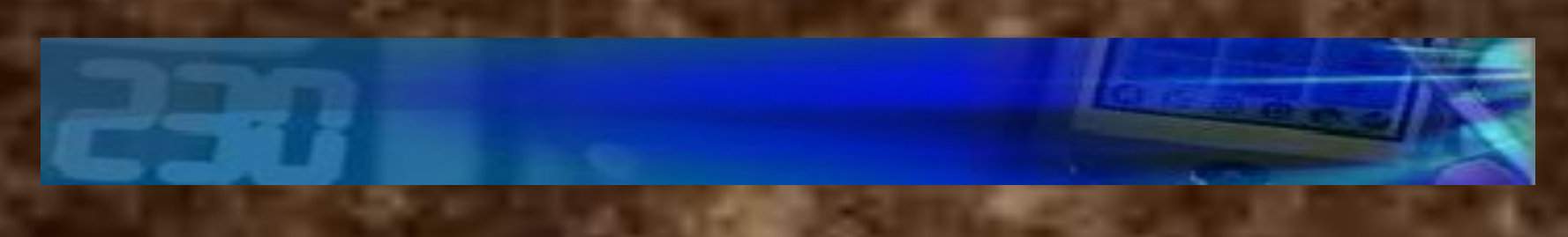

#### **Зачем нужны формы?**

**Данные в таблицу можно вносить и без помощи каких-либо форм, но существуют по крайней мере четыре причины, которые делают формы незаменимым средством ввода данных в базу.**

**1. Малоквалифицированному персоналу нельзя предоставлять доступ к таблицам (самому ценному из того, что есть в базе). Представьте, что будет, если новичок «наведет порядок» в таблице банка** 

**2. Разные люди могут иметь разные права доступа к информации, хранящейся в таблицах.** 

**3. Ввод данных в таблицу — чрезвычайно утомительное занятие. Уже после нескольких часов работы люди делают ошибки. Ввод данных в форму проще. Здесь многое можно автоматизировать.**

**4. Откуда берется информация для баз данных. Как правило, ее берут из бумажных бланков (анкет, заявлений, накладных, счетов, описей, ведомостей, справок и т. п.). Экранные формы можно сделать точной копией бумажных бланков, с которых происходит ввод данных. Благодаря этому но много раз уменьшается количество ошибок при вводе и значительно снижается утомляемость персонала.**

#### **Создание форм**.. **Автоформы. Автоформы — самый простой вид автоматических форм. 1. Создание формы в режиме Конструктора**

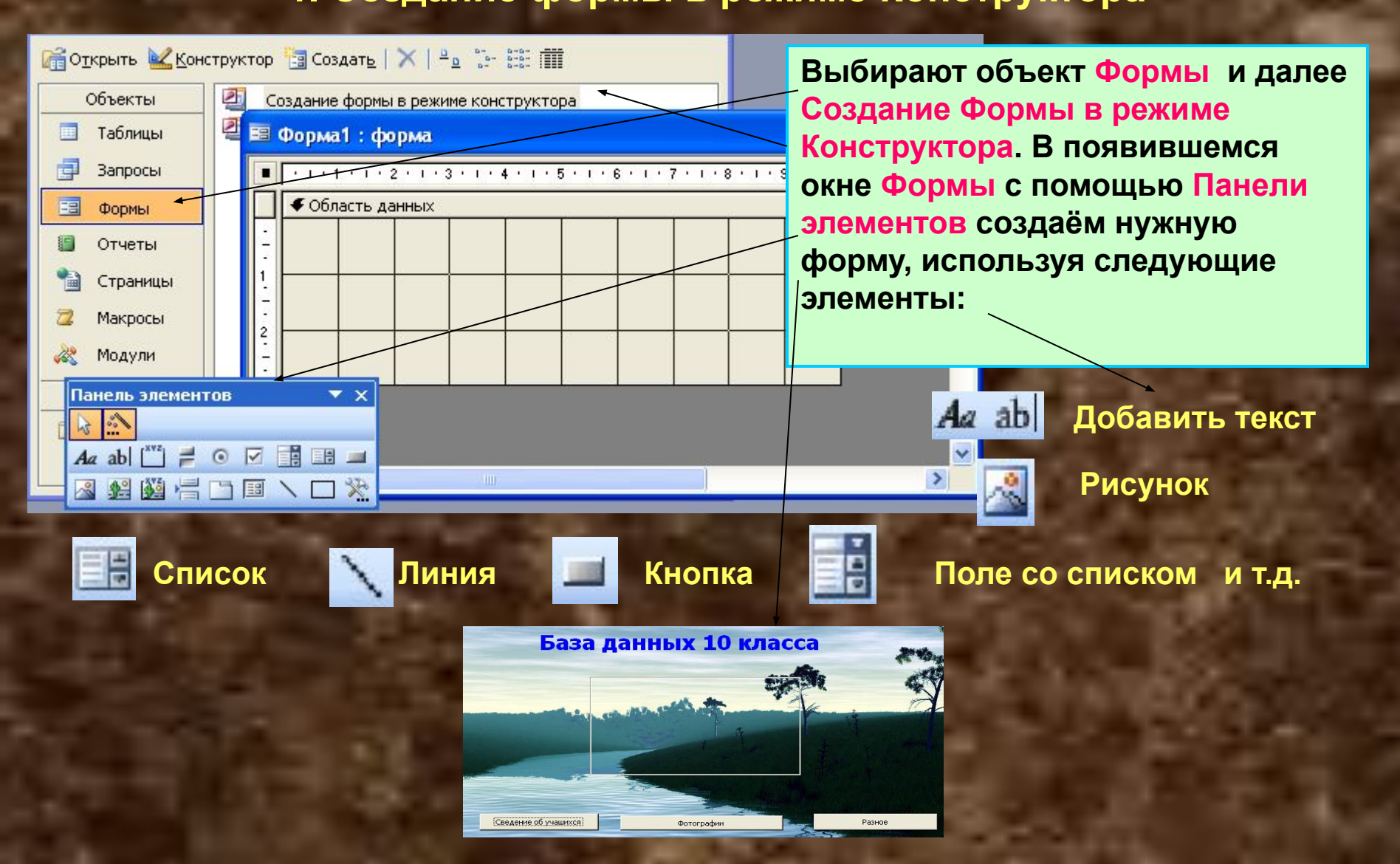

#### **2. Создание формы с помощью**

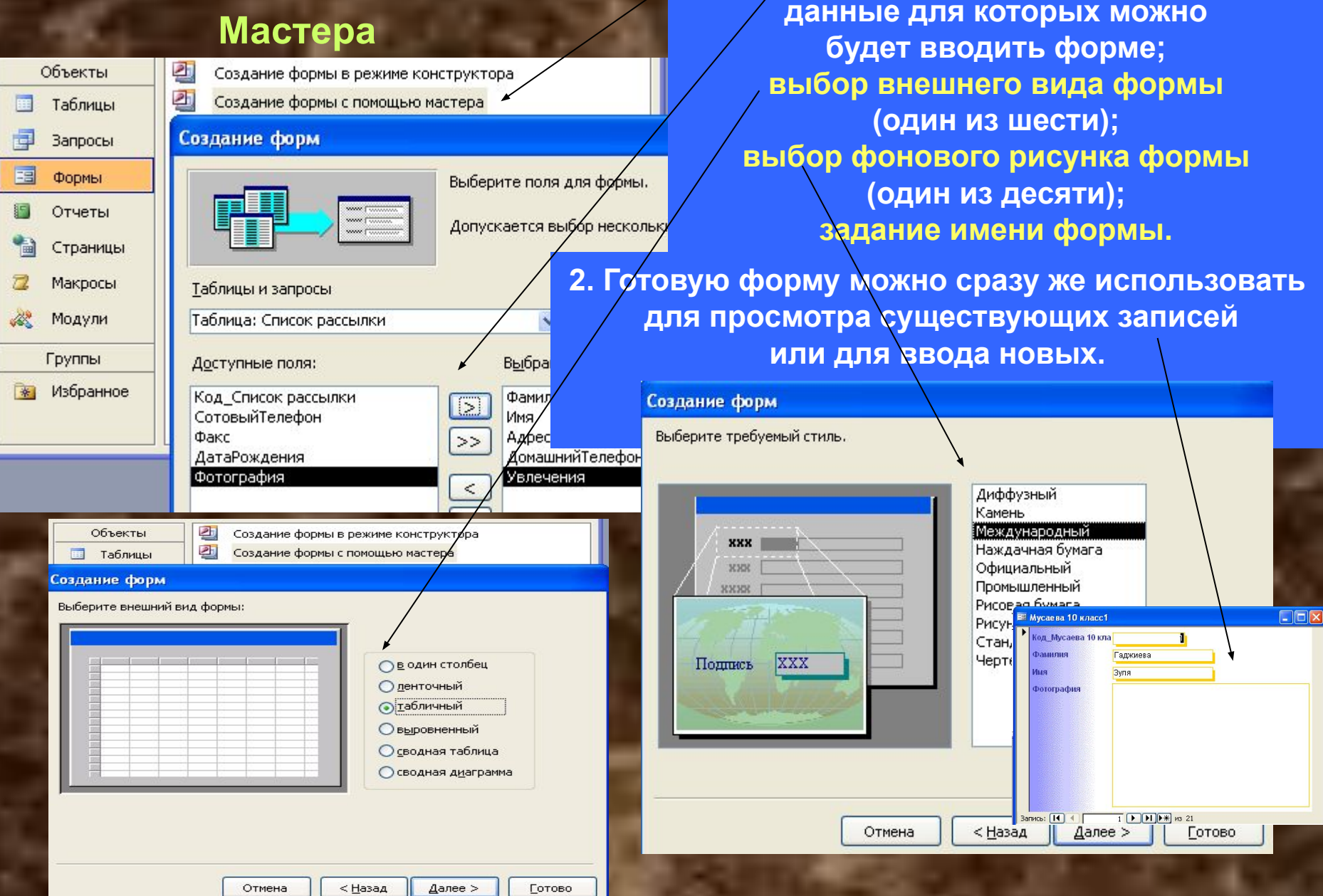

**1. С помощью Мастера форма создается всего в четыре этапа: выбор полей,** 

#### **Отчеты**

**Отчеты во многом похожи на формы и тоже позволяют получить результаты работы запросов в виде распечатки на принтере. Таким образом, в результате работы отчета создается** *бумажный документ.*

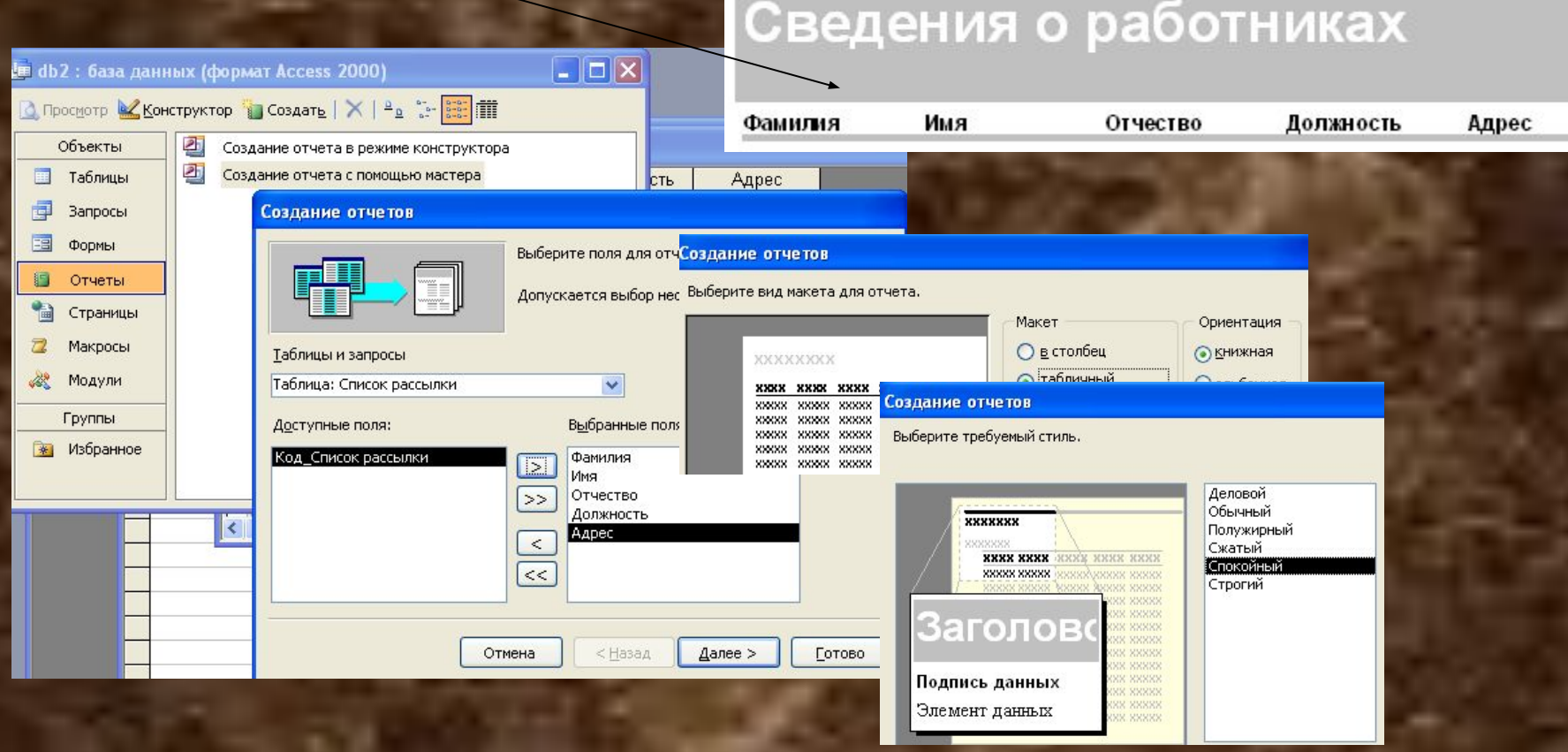

#### **Заключение**

*Системы управления базами данных (СУБД) —* **это специальные программные средства, предназначенные для работы с файлами баз данных (файлами специального формата, содержащими информацию, структурированную заданным образом). Современные СУБД позволяют хранить в виде файлов данные любых типов: числовые, текстовые, графические, звуковые, видео и прочие.**

**Данные в базах хранятся в виде** *таблиц.* **Каждая таблица имеет** *структуру.*  **Структура таблицы определяется составом ее** *полей* **и их** *свойствами.*  **Важнейшими свойствами полей являются:** *тип поля* **и** *размер поля.*  **Для хранения разных** *типов данных* **используют** *поля соответствующих типов.*

**Данные, хранящиеся в таблице, можно изменять, удалять, сортировать, фильтровать, размножать и выполнять с ними другие операции.** 

**Для автоматизации операций по работе с данными, в частности, для отбора нужных данных, применяют специальные объекты, которые называются** *запросами.*

 **Создание форм можно выполнять автоматически** *(автоформы),* **полуавтоматически (с помощью** *Мастера)* **или вручную (в режиме** *Конструктора).*

**Для создания** *печатных документов***, которые содержат информацию из базовых таблиц или из результирующих таблиц, полученных по результатам работы запросов, служат специальные объекты —** *отчеты.*

 **Создание отчетов может выполняться автоматически** *(авто отчеты),* **полуавтоматически (с помощью** *Мастера)* **или вручную (в режиме** *Конструктора).*

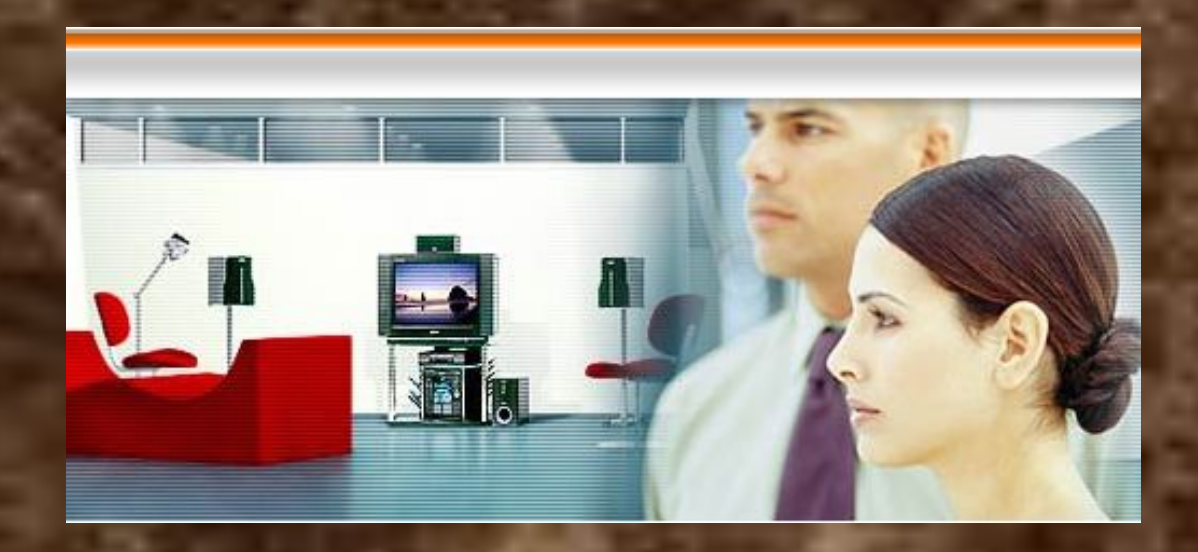